#### **Viewing Tickets and Canceling Events from Mobile Phone - Android**

To get started, be sure you have the mobile phone app downloaded from the Google Play Store.

**WildApricot's mobile app for members requires Android version 5.1 or later.**

### **Viewing event tickets**

Members can view their existing event tickets by tapping **Tickets** within the main menu.

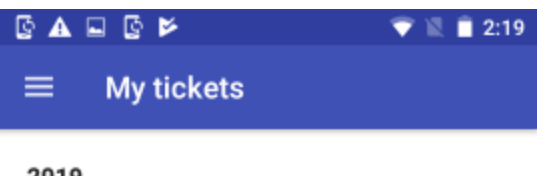

2019

### **Spring Gala**

01 Apr 2019 © Chicago Hilton 10 E Grand Ave, Chicago, IL 60...

#### **Annual General Meeting**

24 Jun 2019 P Boston Sheraton 39 Dalton St, Boston, MA 02...

#### **Fall Conference**

02 Oct 2019 @ Toronto Chelsea Hotel 33 Gerrard St W, Toron...

Tapping one of the tickets within the list will display the event registration details.

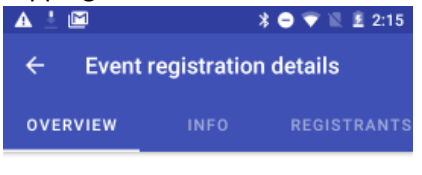

## Spring Gala

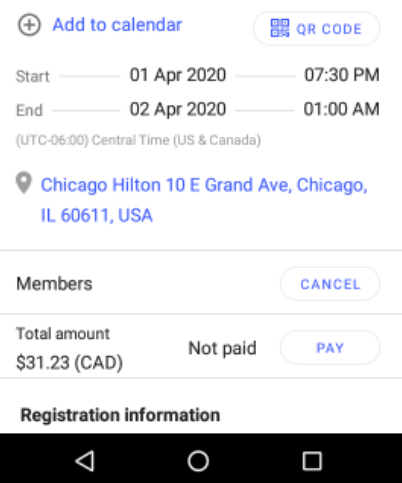

If the event registration fee is not fully paid, members can tap the **Pay** button to pay the fee online. To cancel an event registration, a member clicks the **Cancel** button within the event details. The option to cancel a registration is only available if you have enabled it for the ticket type. They'll be asked to confirm their request to cancel the event registration.

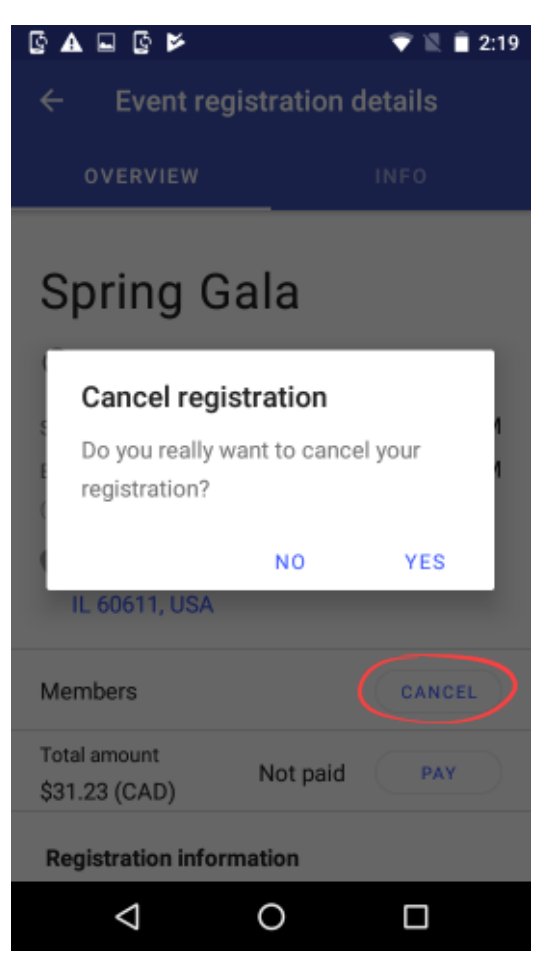

#### **CURRENTLY, TASS does NOT use the QR Code feature**

To display the QR code to scan for quick event check-in, tap the **QR code** option.

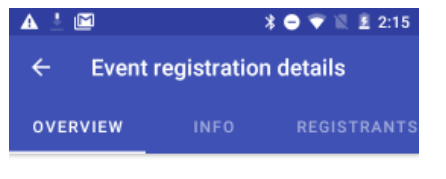

# Spring Gala

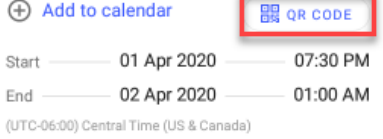